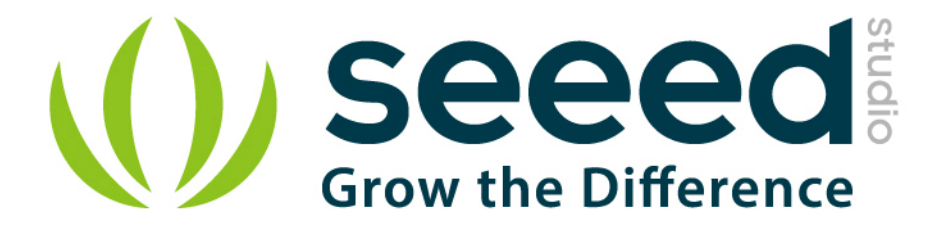

# Grove - Dry-Reed Relay User Manual

Release date: 2015/9/22

Version: 1.0

Wiki: http://www.seeedstudio.com/wiki/Grove - Dry-Reed\_Relay

Bazaar: [http://www.seeedstudio.com/depot/Grove-DryReed-Relay-p-](http://www.seeedstudio.com/depot/Grove-DryReed-Relay-p-1412.html)[1412.html](http://www.seeedstudio.com/depot/Grove-DryReed-Relay-p-1412.html)

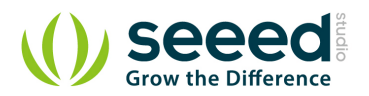

## <span id="page-1-0"></span>**Document Revision History**

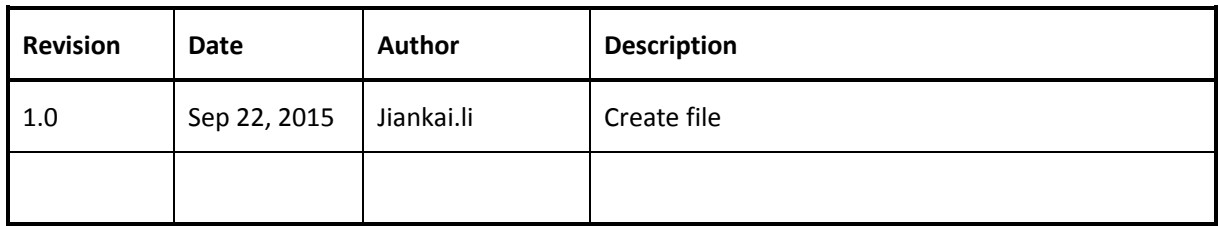

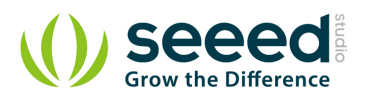

# Contents

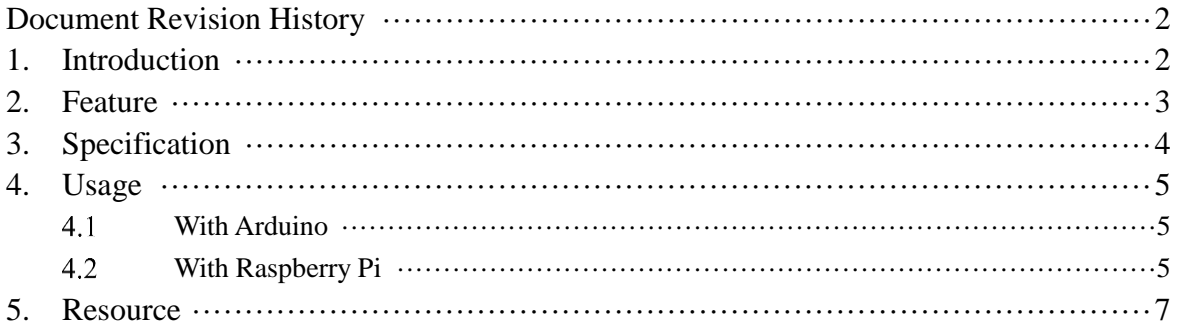

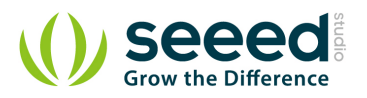

#### *Disclaimer*

*For physical injuries and possessions loss caused by those reasons which are not related to product quality, such as operating without following manual guide, natural disasters or force majeure, we take no responsibility for that.* 

*Under the supervision of Seeed Technology Inc., this manual has been compiled and published which covered the latest product description and specification. The content of this manual is subject to change without notice.*

#### *Copyright*

*The design of this product (including software) and its accessories is under tutelage of laws. Any action to violate relevant right of our product will be penalized through law. Please consciously observe relevant local laws in the use of this product.*

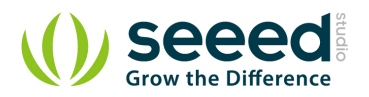

### <span id="page-4-0"></span>**1. Introduction**

The Grove-Dry-Reed Relay is a relay module which works through magnetizing the vibration reed via the current in the coils. Compared to electromagnetic relays, the contacts completely sealed is the biggest feature of the Dry-Reed Relay. Besides, it features simplicity in construct, compactness, fast speed and long life, which make it widely applied in many fields such as microelectronic detection, Automatic Control etc.

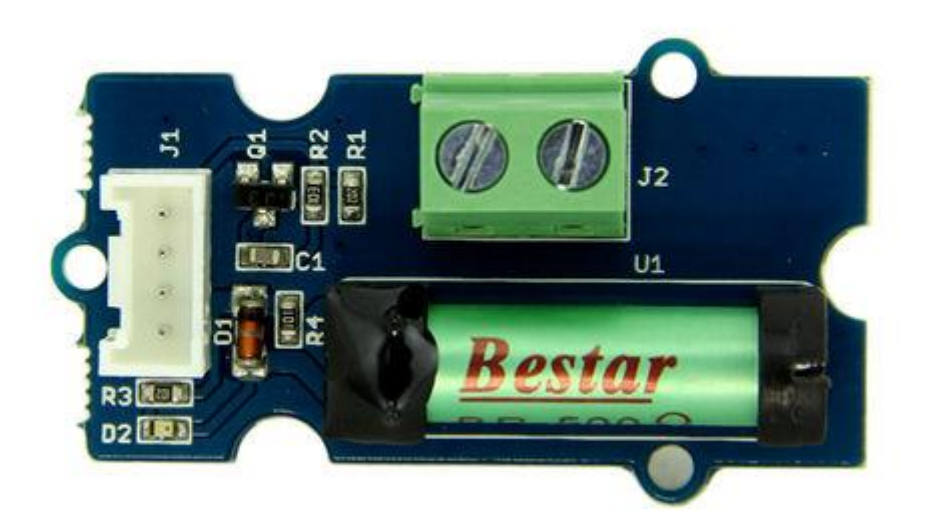

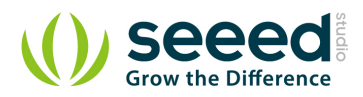

# <span id="page-5-0"></span>**2. Feature**

- **Grove Interface**
- **•** High Speed
- **Good stability**
- **Long contact life**
- Contact fully sealed

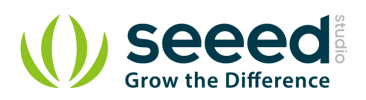

# <span id="page-6-0"></span>**3. Specification**

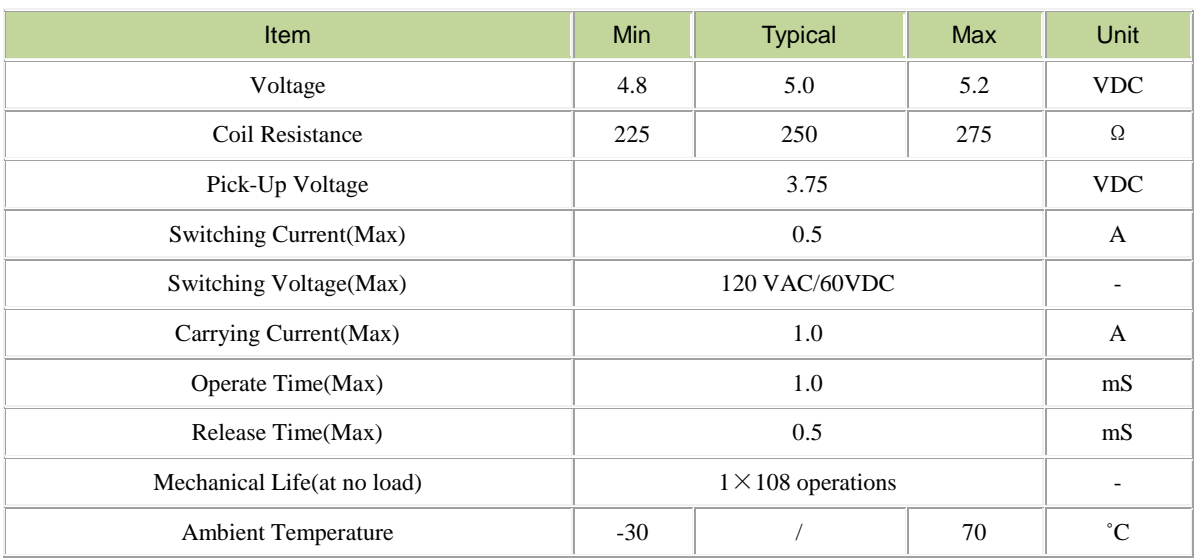

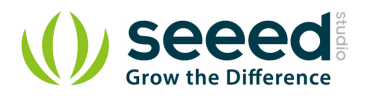

## <span id="page-7-0"></span>**4. Usage**

#### <span id="page-7-1"></span> $4.1$ **With [Arduino](http://www.seeedstudio.com/wiki/Arduino)**

The Dry-Reed Relay can support up to 60VDC 1A load. You can use it to control resistance

load, **but it is not applicable to inductive load(such as Motor)**.

the usage if this Dry-reed relay is quite alike that of common relays.

- Connect electric light to Grove Dry-Reed Relay and power for electric light.
- Connect Grove Dry-Reed Relay to port D2 of Grove [Base Shield](http://www.seeedstudio.com/wiki/Grove_-_Base_Shield) and plug it into Arduino/Seeeduino.
- Upload the below code. Please click [here](http://www.seeedstudio.com/wiki/Upload_Code) if you do not know how to upload.

```
int Relay = 2;
// the setup routine runs once when you press reset:
void setup() { 
  // initialize the digital pin as an output.
  pinMode(Relay, OUTPUT); 
}
// the loop routine runs over and over again forever:
void loop() {
  digitalWrite(Relay, HIGH); //the Relay close(HIGH is the voltage level)
 delay(5000); \frac{1}{2} // wait for five seconds
 digitalWrite(Relay, LOW); //the Relay normally open by making the voltage LOW
  delay(5000); // wait for five seconds
}
```
 The electric light will light up for seconds, then off for seconds, repeatedly. For the special applications, you may need to write the code by yourself.

#### <span id="page-7-2"></span> $\overline{4}$ **With [Raspberry Pi](http://www.seeedstudio.com/wiki/GrovePi%2B)**

- 1.You should have got a raspberry pi and a grovepi or grovepi+.
- 2.You should have completed configuring the development enviroment, otherwise follow [here](http://www.seeedstudio.com/wiki/GrovePi%2B#Introducing_the_GrovePi.2B).

3.Connection.

Plug the sensor to grovepi socket D4 by using a grove cable.

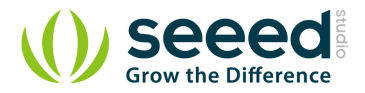

#### 4.Navigate to the demos' directory:

```
cd yourpath/GrovePi/Software/Python/
     • To see the code
nano grove_relay.py # "Ctrl+x" to exit #
import time
import grovepi
# Connect the Grove Relay to digital port D4
# SIG,NC,VCC,GND
relay = 4grovepi.pinMode(relay,"OUTPUT")
while True:
    try:
         # switch on for 5 seconds
         grovepi.digitalWrite(relay,1)
         print "on"
        time.sleep(5)
         # switch off for 5 seconds
         grovepi.digitalWrite(relay,0)
         print "off"
        time.sleep(5)
     except KeyboardInterrupt:
         grovepi.digitalWrite(relay,0)
         break
     except IOError:
         print "Error"
```
#### 5.Run the demo.

sudo python grove\_relay.py

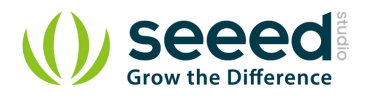

# <span id="page-9-0"></span>**5. Resource**

- Grove [Dry-Reed Relay Eagle File](http://www.seeedstudio.com/wiki/File:Grove_-_Dry-Reed_Relay_Eagle_File.zip)
- **[Dry-Reed Relay Datasheet](http://www.seeedstudio.com/wiki/File:Dry-Reed_Relay_Datasheet.pdf)**

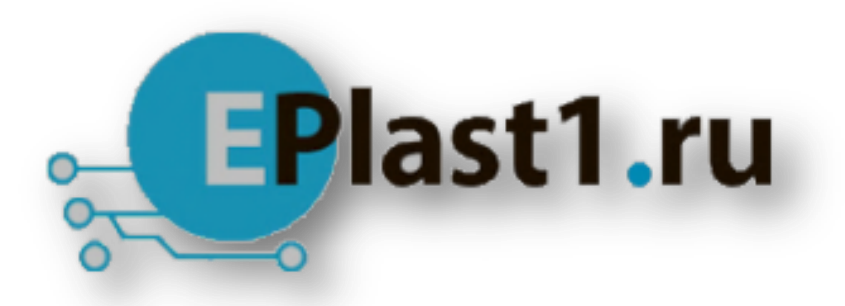

Компания «ЭлектроПласт» предлагает заключение долгосрочных отношений при поставках импортных электронных компонентов на взаимовыгодных условиях!

Наши преимущества:

- Оперативные поставки широкого спектра электронных компонентов отечественного и импортного производства напрямую от производителей и с крупнейших мировых складов;
- Поставка более 17-ти миллионов наименований электронных компонентов;
- Поставка сложных, дефицитных, либо снятых с производства позиций;
- Оперативные сроки поставки под заказ (от 5 рабочих дней);
- Экспресс доставка в любую точку России;
- Техническая поддержка проекта, помощь в подборе аналогов, поставка прототипов;
- Система менеджмента качества сертифицирована по Международному стандарту ISO 9001;
- Лицензия ФСБ на осуществление работ с использованием сведений, составляющих государственную тайну;
- Поставка специализированных компонентов (Xilinx, Altera, Analog Devices, Intersil, Interpoint, Microsemi, Aeroflex, Peregrine, Syfer, Eurofarad, Texas Instrument, Miteq, Cobham, E2V, MA-COM, Hittite, Mini-Circuits,General Dynamics и др.);

Помимо этого, одним из направлений компании «ЭлектроПласт» является направление «Источники питания». Мы предлагаем Вам помощь Конструкторского отдела:

- Подбор оптимального решения, техническое обоснование при выборе компонента;
- Подбор аналогов;
- Консультации по применению компонента;
- Поставка образцов и прототипов;
- Техническая поддержка проекта;
- Защита от снятия компонента с производства.

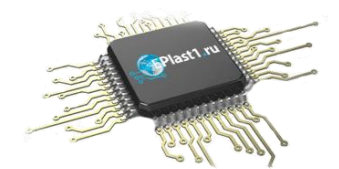

#### **Как с нами связаться**

**Телефон:** 8 (812) 309 58 32 (многоканальный) **Факс:** 8 (812) 320-02-42 **Электронная почта:** [org@eplast1.ru](mailto:org@eplast1.ru) **Адрес:** 198099, г. Санкт-Петербург, ул. Калинина, дом 2, корпус 4, литера А.